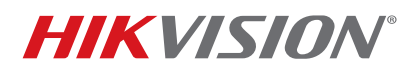

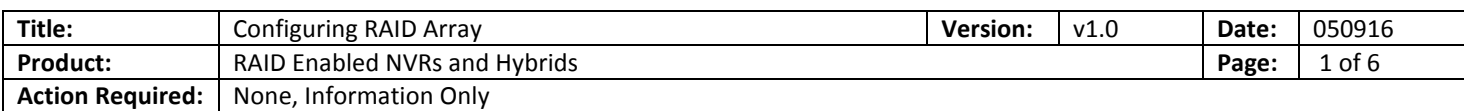

### **Summary**

**RAID (Redundant Array of Independent Disks)** is a data storage virtualization technology that combines multiple disk drive components into a logical unit for the purpose of data redundancy or performance improvement. Most commonly used RAID levels are:

### **RAID Levels Table**

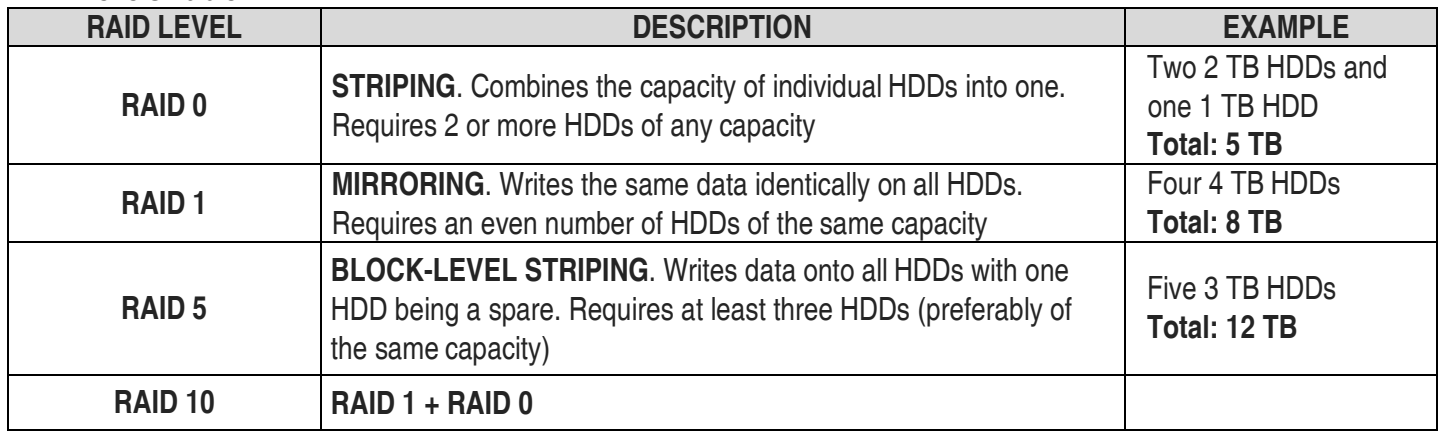

The following Hikvision NVRs and hybrids have RAID support:

- 
- DS-9616NI-ST DS-9632NI-ST DS-9664NI-ST DS-9632NI-I8
- 
- 
- DS-9664NI-I8 DS-96128NI-F24/H DS-96256NI-F24/H DS-9008HQHI-SH
- DS-9016HQHI-SH

After the HDDs are installed in the NVR/hybrid, the HDDs will NOT show up in the HDD list and they will not be available for recording (Figure 1).

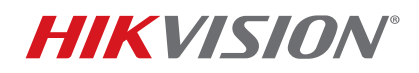

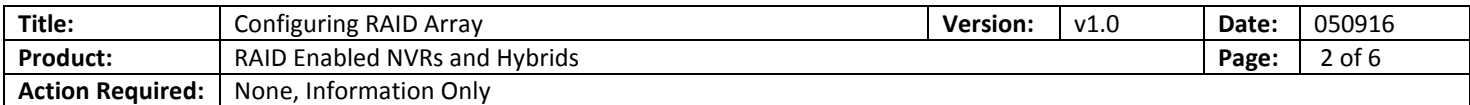

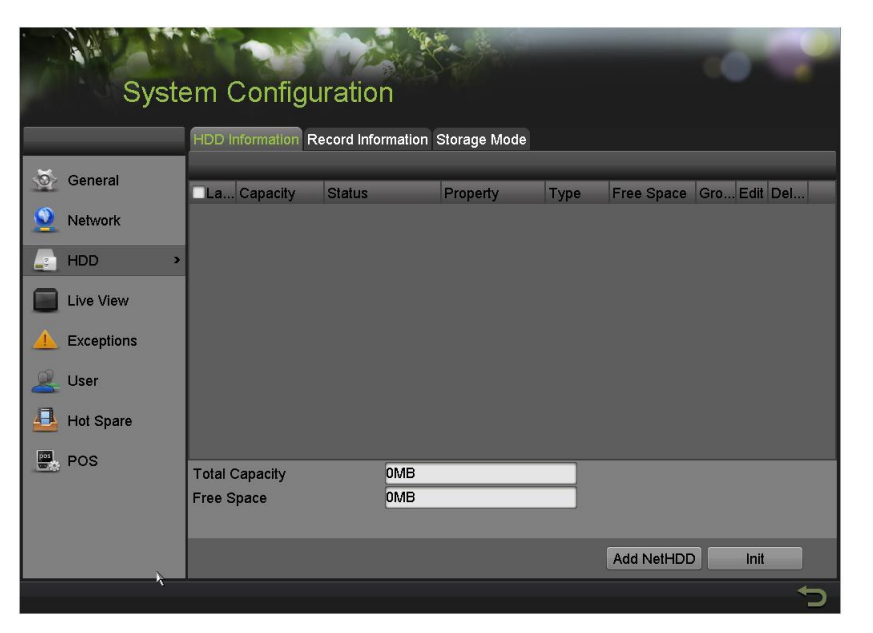

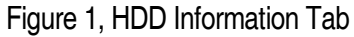

In order for the NVR/hybrid to recognize the HDDs, the RAID array needs to be configured.

1. Go to **MENU > SYSTEM CONFIGURATION > RAID**. The HDDs will be shown on the list of available drives under the **PHYSICAL DISK** tab (Figure 2).

| <b>O</b> General<br>Capacity Atray<br><b>Type:</b><br><b>Status</b><br>Model<br>No.<br>931 51CB<br>ST31000526SV<br>$\Box$ 1<br>Normal<br>Functional<br>Network<br>$\overline{3}$<br>465.76GB<br>ST3500410SV<br>Normal<br>Functional<br>8<br>931.51GB<br>Normal<br>Functional<br>ST31000526SV<br>HDD<br>F<br><b>Live View</b><br><b>Exceptions</b><br>User<br><b>RAID</b> | <b>Hot Spare</b><br>,<br>$\overline{r}$ |  |  |  |
|----------------------------------------------------------------------------------------------------|-----------------------------------------|--|--|--|
|                                                                                                    |                                         |  |  |  |
|                                                                                                    |                                         |  |  |  |
|                                                                                                    |                                         |  |  |  |
|                                                                                                    |                                         |  |  |  |
|                                                                                                    |                                         |  |  |  |
|                                                                                                    |                                         |  |  |  |
|                                                                                                    |                                         |  |  |  |
|                                                                                                    |                                         |  |  |  |
|                                                                                                    |                                         |  |  |  |
|                                                                                                    |                                         |  |  |  |
|                                                                                                    |                                         |  |  |  |
|                                                                                                    |                                         |  |  |  |
|                                                                                                    |                                         |  |  |  |
|                                                                                                    |                                         |  |  |  |
|                                                                                                    |                                         |  |  |  |
|                                                                                                    |                                         |  |  |  |
|                                                                                                    |                                         |  |  |  |
|                                                                                                    |                                         |  |  |  |
|                                                                                                    |                                         |  |  |  |
|                                                                                                    |                                         |  |  |  |
|                                                                                                    |                                         |  |  |  |
|                                                                                                    |                                         |  |  |  |
|                                                                                                    |                                         |  |  |  |
|                                                                                                    |                                         |  |  |  |
|                                                                                                    |                                         |  |  |  |

Figure 2, Physical Disk Tab

# **TECHNICAL BULLETIN**

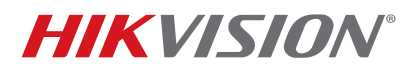

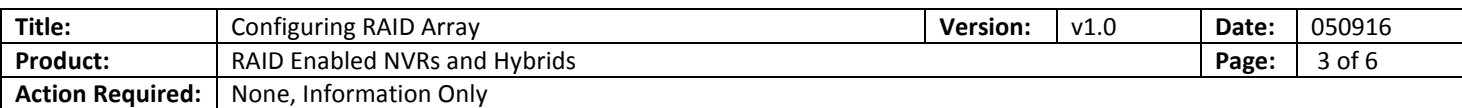

- 2. Select the HDDs that will be included in the RAID array.
- 3. Press **CREATE**. A window will appear prompting for an **Array Name** and **RAID Level** and the disks that will be included in the array (Figure 3).
- 4. Enter a name for the array in the **Array Name** field.
- 5. Use the pull-down menu to select the array level (see RAID Levels Table, above):
	- RAID 0
	- RAID 1
	- RAID 5
	- RAID 10

|                                        | <b>Create Array</b>  |    |        |
|----------------------------------------|----------------------|----|--------|
| <b>Array Name</b><br><b>RAID Level</b> | RAID <sub>5</sub>    |    |        |
| <b>Physical Disk</b><br>$\Box$ 1       | $\Box$ 8<br>$\Box$ 3 |    |        |
| Array Capacity (Estimated): 0GB        |                      |    |        |
|                                        |                      | OK | Cancel |

Figure 3, Create Array Window

- 6. Use the checkboxes to select the HDDs to include in the RAID array.
- 7. Press the **OK** button.
- 8. Go to the **ARRAY** tab on the top of the page. This tab will display all available arrays (Figure 4).

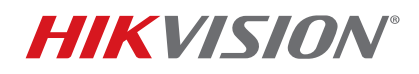

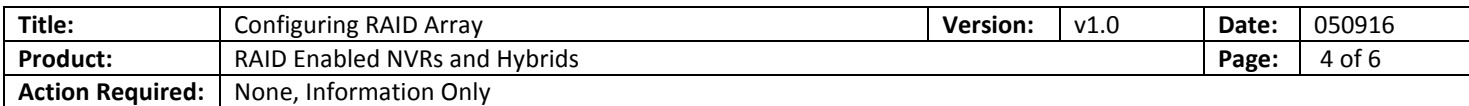

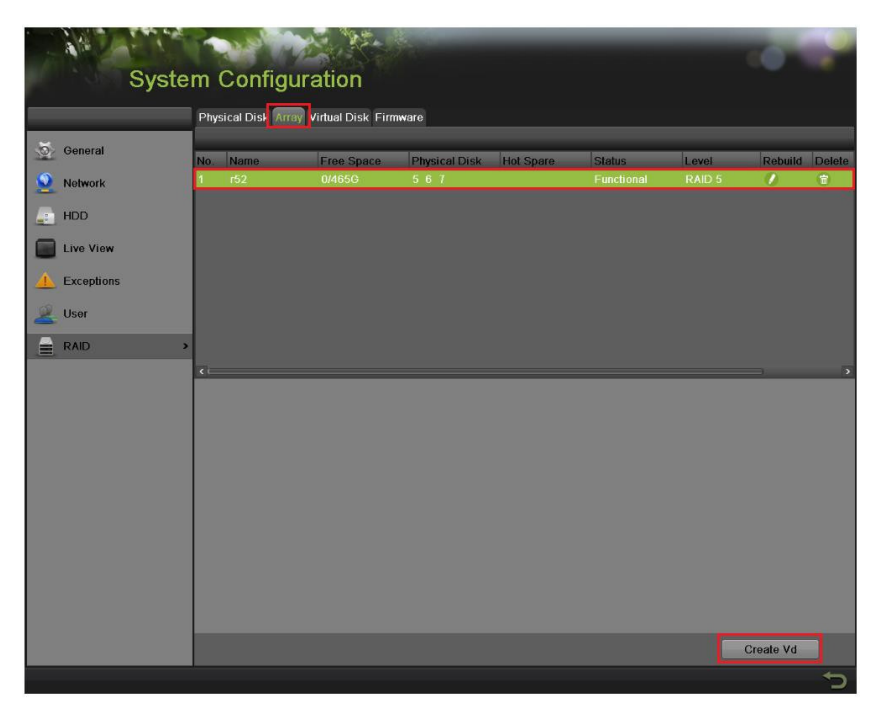

Figure 4, Array Tab

To the array for recording, a **VIRTUAL DRIVE** needs to be created, because at this stage the total disk size is unallocated.

- 9. Highlight the array.
- 10. Press **Create Vd** button. A window will appear prompting for a name, capacity, and initialization type (Figure 5).

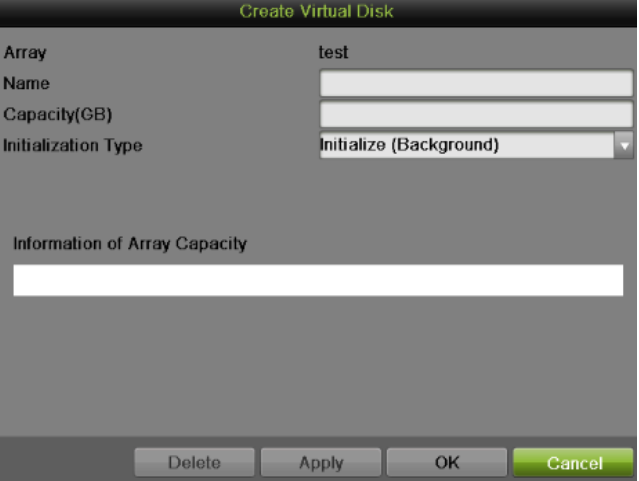

Figure 5, Create Virtual Disk Window

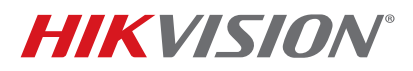

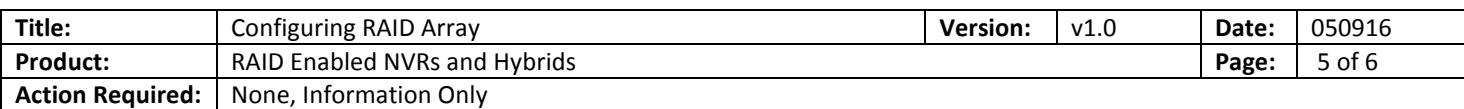

12. Type a label for the virtual disk in the Name field.

- 13. Type how large a size (in GB) you want to allocate in the **Capacity (GB)** field.
- 14. Use the pull-down **Initialization Type** menu to select how you want the virtual disk initialized:
	- **Initialization (Fast)**  The array will be initialized without checking the HDD sectors against each other. The HDD will be available for recording immediately.
	- **Initialization (Background)**  The HDD sectors will be checked against each other in the background. The HDD will be available for recording almost **immediately**, but the NVR will continue checking the sectors in the background (depending on the HDD size, this can take up to 96 hours).
	- **Initialization (Foreground)**  The HDD sectors will be checked against each other in the foreground. The HDD **WILL NOT** be available for recording until this process is finished (depending on the HDD size, this can take up to 96 hours).
		- **NOTE:** HikVision recommends choosing the **Initialization (Background)** option for both performance and reliability.
- 15. Click the **OK** button to initialize the array. After this step is complete, the HDDs will be initialized and the unit will be ready for recording.
- 16. (Optional) If an extra HDD is installed and is not included in an array, it can be used as a HOT SPARE. By clicking the HOT SPARE button next to the HDD, the HDD becomes a hot spare for the RAID (Figure 6).

| Physical Disk Array Virtual Disk Firmware |                       |             |               |                     |                  |  |  |  |  |
|-------------------------------------------|-----------------------|-------------|---------------|---------------------|------------------|--|--|--|--|
| No.                                       | <b>Capacity Array</b> | <b>Type</b> | <b>Status</b> | Model               | <b>Hot Spare</b> |  |  |  |  |
|                                           | 931,51GB test         | Array       | Functional    | ST31000526SV        |                  |  |  |  |  |
|                                           | 465,76GB test         | Array       | Functional    | ST3500410SV         |                  |  |  |  |  |
|                                           | 931.51GB              | Normal      | Functional    | WDC WD10EVVS-63M5B0 |                  |  |  |  |  |
| 8.                                        | 931 51 GB test        | Array       | Functional    | ST31000526SV        |                  |  |  |  |  |

Figure 6, Physical Disk Tab, Hot Spare Button

17. Go to the **FIRMWARE** tab and check (enable) the **AUTO-REBUILD** checkbox (Figure 7).

# **TECHNICAL BULLETIN**

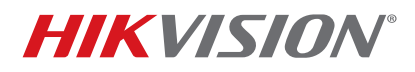

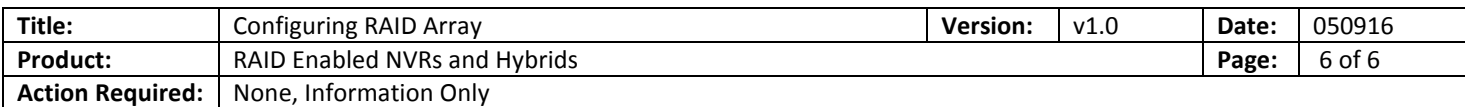

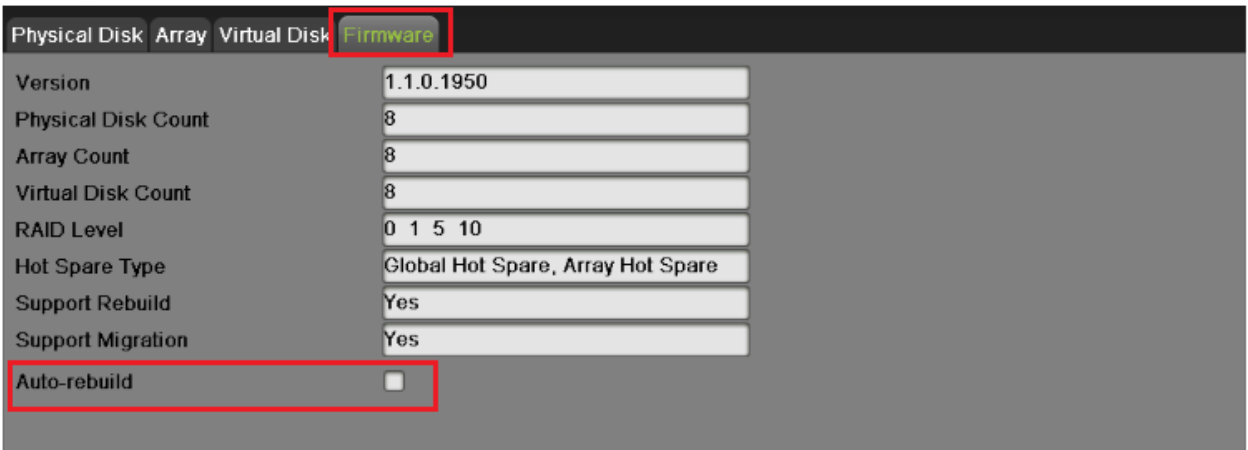

### Figure 7, Firmware Tab, Auto-Rebuild Checkbox

**NOTE:** Having a **Hot Spare** HDD will increase the reliability of the system. If one of the HDDs in the array fails, the **Hot Spare** HDD will automatically take over and rebuild the array. During this process the recording will not be interrupted.